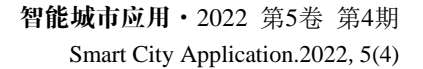

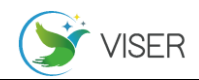

# 核电厂 DCS 对象操作菜单和运行数据显示窗口的设计与实现

李 敏 刘希常 张方杰

中核控制系统工程有限公司,北京 102401

[摘要]核电厂 DCS 流程画面以图元的形式展现电厂各个设备的状态以及电厂的运行状态,对于以图形、颜色、文字等动态变 化表征其状态的动态图元,需提供对其进行操作的对象操作菜单和实时显示相关状态的运行数据显示窗口,文中着重分析了 对象操作菜单和运行数据显示的设计和实现方法。 [关键词]核电厂;DCS;对象操作窗口;运行数据显示窗口

DOI:10.33142/sca.v5i4.6716 中图分类号:TP29 文献标志码:A

## **Design and Implementation of DCS Object Operation Menu and Operation Data Display Window in Nuclear Power Plant**

LI Min, LIU Xichang, ZHANG Fangjie

China Nuclear Control System Engineering Co., Ltd., Beijing, 102401, China

**Abstract:** The DCS process screen of nuclear power plant shows the status of all equipment in the power plant and the operation status of the power plant in the form of graphic elements. For the dynamic graphic elements that represent their status in dynamic changes such as graphics, colors, words, etc., it is necessary to provide the object operation menu for its operation and the operation data display window for real-time display of relevant status. This paper focuses on the design and implementation method of object operation menu and operation data display.

**Keywords:** nuclear power plant; DCS; object operation window; operation data display window

#### 引言

集散控制系统(Distributed Control System, DCS) 是随着现代大型工业自动化的不断兴起和过程控制要求 的日益复杂而产生的综合控制系统,广泛应用于化工、电 力等行业[1]。DCS 系统的层级结构分层明显, 各层级功能 明确[2]。一层向下采集传感器、电气开关等工业现场设备 状态,向上与服务层进行数据通讯,将现场设备状态等数 据实时传送至服务层,同时接收操作站通过服务层下传的 参数和操作命令等。二层对电厂运行状态实时监控,向下 与服务层进行数据通讯,将操作员的操作命令和参数设置 进行下发。实时服务器和 10 服务器是一层和二层的通信 中枢,作为一、二层接口的服务层周期性接收一层传输的 现场设备状态和测点等数据,同时接收二层传输的参数设 置和操作命令等数据。典型的 DCS 系统结构如下图所示

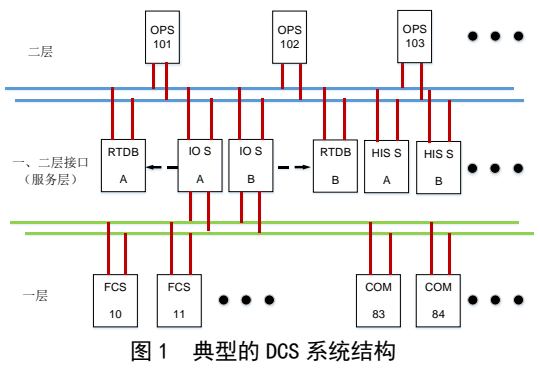

工艺流程画面中,图元一般由指示标签、形状、边线 和外框架等组成,借助图形、颜色、文字等动态变化表征 其状态的动态图元所占空间有限,不能完整表征对象的所 有状态,故在其运行数据显示(ODD)窗口中显示该对象 的完整实时状态。对于可控动态图元,操作员可通过其对 象操作菜单(OOM)窗口下发控制指令。命令的下发和状 态的上传涉及到上文提到的一、二层接口通讯,为此需要 在数据结构上考虑通信状态字的设计,以此为基础进行对 象操作菜单和运行数据显示窗口的设计与实现。

#### 1 通信状态字设计

通讯状态字的设计直接关系到 DCS 一二层的通讯[3], 项目实施中一般定义点项 S、C 供一二层交互使用,S(32 位)为一层发往二层的状态字,而 C(16位)为二层发往 一层命令的状态字,根据 S、C 的值和各位状态值定义即 可解析其代表的状态和命令。通信状态字按照类型分为设 备类(包括开关类和调节类)、选择器、多命令开关三类, 设备类状态字的典型位含义如下表所示。

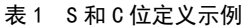

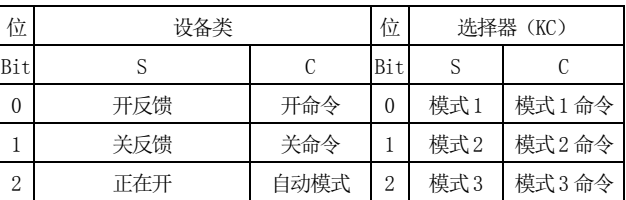

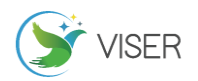

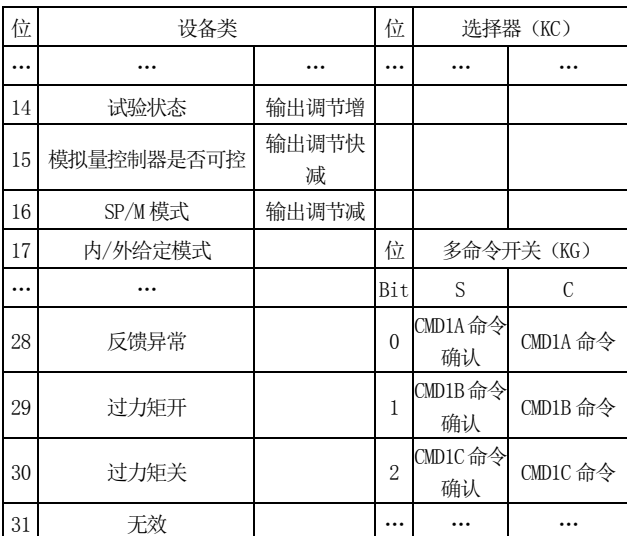

### 2 对象操作菜单窗口的设计与实现

对象操作菜单是为系统流程画面中的动态可控图符 设计的操作面板窗口,用于操作员为相应对象进行挂牌、 故障确认、下发相关命令以及打开运行数据显示和记事本 窗口等操作。

#### 2.1 类型设计

对象操作菜单根据功能分类可分为:开关类设备、调 节类设备、开关量、模拟量、无控制命令的开关和调节设 备、多命令开关、选择器的对象操作菜单。

#### 2.2 结构设计与实现

下图为典型开关类设备的对象操作菜单的示例:

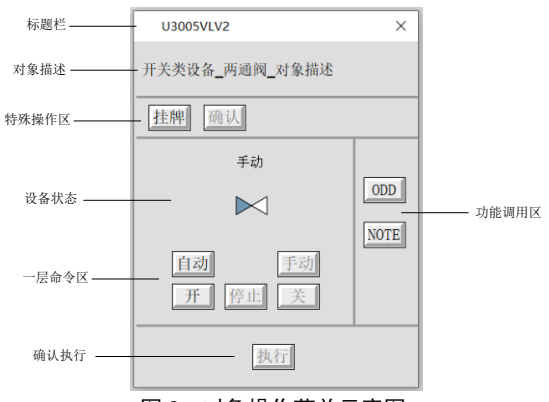

#### 图 2 对象操作菜单示意图

对象操作菜单包含:标题栏、对象描述、特殊操作区、 设备状态、一层命令区、功能调用区和确认执行。

#### 2.3 动态程序实现

对象操作菜单窗口中有些对象是根据上传的点项值 的不同而动态变化的,动态变化包括颜色变化、闪烁变化、 文字变化以及对象的可见性和可用性逻辑等,这些动态变 化的对象是需要配置动态代码的。比如根据状态字 S 解析 出的状态值设置相关命令按钮的可见性、可用性逻辑,比 如点项 S 的第 0 位(开反馈)为 1 时, "开"按钮为禁用

状态,"关"按钮为可用状态。另外下发命今时需要配置 为状态字 C 相应的位置 1 的代码。以下为获取开关类设备 状态的函数示例:

char\* SwitchEquip\_Status(char\* tag)

{uint pakout =  $(*$ (uint  $*)$  GetRealTimeValue(tag,

 $''S'')$ ):

if  $(Mask(pakout, 0x4000, 0x4000))$ 

return "试验";

else if  $(Mask(Dakout, 0x6000, 0))$ 

return "就地";

else if (Mask(pakout , 0x6040 , 0x2040) || Mask(pakout, 0x6080, 0x2080))

return "保护";

else if (Mask(pakout, 0x61C0, 0x2100)) return " 自动";

else if (Mask(pakout, 0x61C0, 0x2000)) return " 手动":

else return ""; }

程序的编写采用 C 语言,在对象的脚本编辑框中可书 写简单的逻辑程序,或者将程序在.c 格式的文件中定义 为标准函数,在对象的脚本编辑框中调用。逻辑程序将数 据结构和绘制好的对象有效的链接起来,使对象的状态随 着数据的改变而动态变化。

#### 3 运行数据显示窗口的设计与实现

运行数据显示(ODD)是为对象设计的信息窗口,包 括动态信息和静态信息。动态信息实时显示对象的相关状 态信息,如:开反馈、关反馈等;静态信息包括对象的点 名、描述等。对象的运行数据显示通过单击对象操作菜单 窗口中的"ODD"按钮打开。

#### 3.1 类型设计

按照运行数据显示的对象可分为 4 大类:开关类设备、 调节类设备、开关量和模拟量运行数据显示,进一步根据对 象的状态信息内容的不同细分为14 种类型,如下表所示。

表 2 运行数据显示的类型

| 运行数据显示类型 | 适用对象                   |
|----------|------------------------|
| 开关类设备    | 适用于断路器、手动阀             |
|          | 适用于只有状态显示的阀 (含逆止阀, 手动阀 |
|          | 除外)                    |
|          | 不带中停的带双反馈的电动阀          |
|          | 泵-风机-电机                |
|          | 不带中停的电动阀               |
|          | 带中停的电动阀                |
|          | 电磁阀和气动阀                |
|          | 带2个以上电磁阀的气动阀的指示        |
| 调节类设备    | 带开关量控制和模拟量调节的设备        |
|          | 无开关量控制, 仅有模拟量调节的设备     |

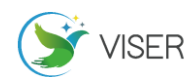

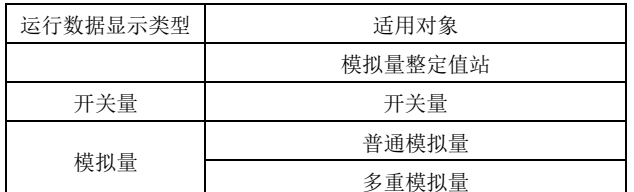

#### 3.2 结构设计与实现

运行数据显示包含对象的相关信息,这些信息根据其 特征划分成不同的组,每一个组有一个标题,通常包含以 下信息:

(1)标题栏:显示设备的编码信息。

(2)对象描述:显示对象的描述信息。

(3)一般状态:显示对象的通用信息:远程控制模 式、手动模式、信号失效、综合故障、状态不一致、执行 器故障、反馈异常、试验状态、中停、阀位偏差故障。

(4)打开信息:包括以下信息:已开、正在开、保 护开、允许开、自动开、开故障、开偏差故障。

(5)关闭信息:包括以下信息:已关、正在关、保 护关、允许关、自动关、关故障、关偏差故障。

(6)设定值:显示设定值调节、内给定、外给定模 式状态,有相应状态指示后,对应文本显示为绿色。

实时显示设定值、测量值、二层下发的设定值。

(7)输出值:显示输出值调节模式状态;有状态指示 后,文本显示为绿色。实时显示输出值、阀位反馈值、二层 设置的输出值。

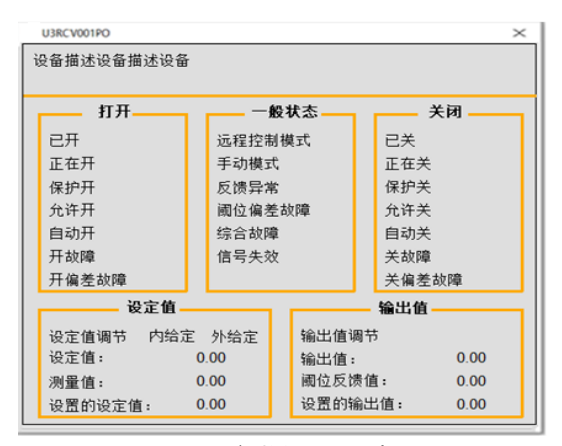

图 3 运行数据显示示意图

对于不同类型的对象,运行数据显示窗口显示的内容 项不同,对于打开和关闭信息,对象类型不同所包含的信 息有所不同,显示的文本信息也有区别,比如开/关适用 于两通阀/蝶阀/逆止阀/安全阀等,正向/偏向适用于三通 阀设备,启/停适用于泵、电机类等设备,合闸/分闸适用 于断路器、隔离开关、刀闸等。

典型的具有开关量控制命令和模拟量调节命令的调 节类设备的运行数据显示窗口如图 3 所示:

#### 3.3 动态程序实现

与对象操作菜单的设计一样,对于根据一层上传的 S 项值而动态变化(包括颜色变化,文字内容变化等)的对 象,需要配置相关逻辑代码。

运行数据显示窗口中的文本内容正常显示为黑色字 体。一般的文本状态指示,当前状态与文本内容一致时显 示为绿色字体。对于"信号失效",无效状态时文字变红 色。模拟量的阈值信息实时显示相应阈值数值,当前值超 阈值后相应超阈值数值显示为红色,以下为设置相关文本 颜色的函数示例:

long Mask FontClr Green(char\* tag, const uint mask, const uint expected)

 ${unit~p}_a$  = (\*(uint \*)GetRealTimeValue(tag,  $''S'')$ ):

if (Mask(pakout, mask, expected))

else

return BLACK; }

4 结束语

对象操作菜单和运行数据显示的研究起源于核电厂 DCS 设计的需要,同时它也是 DCS 系统软件产品不可缺少 的一部分,其研究方法和设计成果可以应用于 DCS 项目的 二层实施中。

对象操作菜单和运行数据显示也可以大大推进核电 厂 DCS 流程画面实施的标准化,同时其研究方法和设计成 果能够给 DCS 数据库产品、组态软件产品的研发提供经验 反馈。

#### [参考文献]

[1]徐晓东,杨振坤.中小型 DCS 组态软件的设计与开发 [J].计算机工程与应用,2000,1(8):86-88.

[2]王常力,罗安.分布式控制系统(DCS)设计与应用[M]. 北京:电子工业出版社,2004.

[3]樊艳艳,张婧,李勇.改进的通信状态字在巴基斯坦卡 拉奇项目中的应用[J].仪器仪表用户,2020(27):77-79. 作者简介:李敏(1985.8-)女,北京化工大学,控制科 学与工程专业,中核控制系统工程有限公司,系统工程师, 高级工程师。

return GREEN;